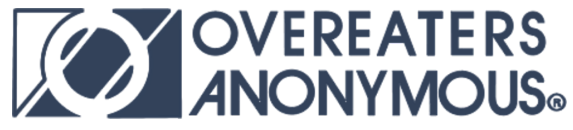

## **HOW OA Northern California Instructions for Temporary Zoom Video Conferencing Instructions**

Last Updated: March 12, 2020

Fellows! In light of the material health risks and logistical challenges posed by COVID-19 we are moving several of our OA meetings to video/phone conferencing. Below are details for how to join these meetings remotely. This document is publicly accessible and will be updated as the situation develops so please save the URL to your bookmarks [http://bit.ly/2Q9tk80.](http://bit.ly/2Q9tk80) We appreciate your service, support, and patience as we follow HP forward.

## **How do I access the meetings?**

There are detailed instructions on how to access a Zoom meeting for every possible interface at this webpage - [http://bit.ly/38FCcsE.](http://bit.ly/38FCcsE) You will need to download the Zoom desktop or mobile application to use video. As a backup option, you can also join by phone only without video access using the conference numbers below. Kindly review those instructions carefully. You can follow the "join a test meeting" protocol at the link page if you want to test your technology access. There is no charge to you from Zoom to access by video or voice.

## **Which meetings are using videoconference?**

As of the most recent update for this document, the following meetings are currently using video conferencing. The secretaries of these meetings are attempting to open the videoconferencing access 15 minutes prior to start tims so that you can join, test your access, and practice turning on/off your video and audio controls. If you have issues PLEASE review the webpage above and review the access process for your specific device.

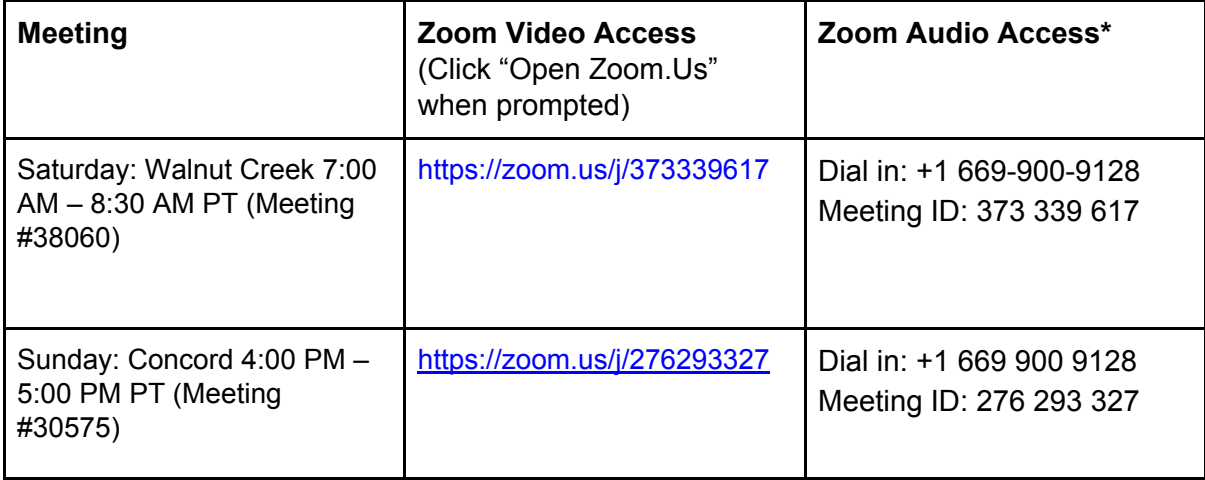

\* You can also find your local number for voice access here <https://zoom.us/u/am0XblJi0>

Questions? Kindly contact the relevant meeting secretary for more details.